## 读秀的使用方法

**1.** 输入读秀网址 **www.duxiu.com** 进入读秀登陆页 **Please enter DUXIU website www.duxiu.com to log in** 

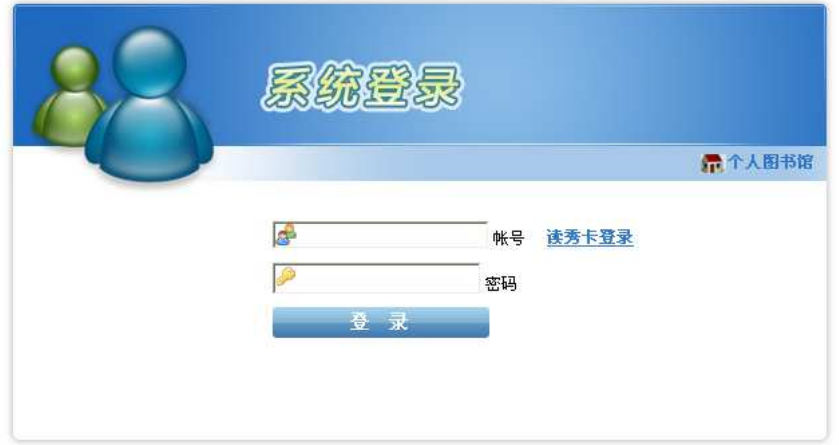

**2.** 如果您是机器数用户请输入账号和密码登陆读秀主页。如果您是 **IP** 用户,则 可直接进入读秀主页。

**Please enter user name and password to log in DUXIU web page if you are machine number user; If you are IP user, you can enter DUXIU directly.** 

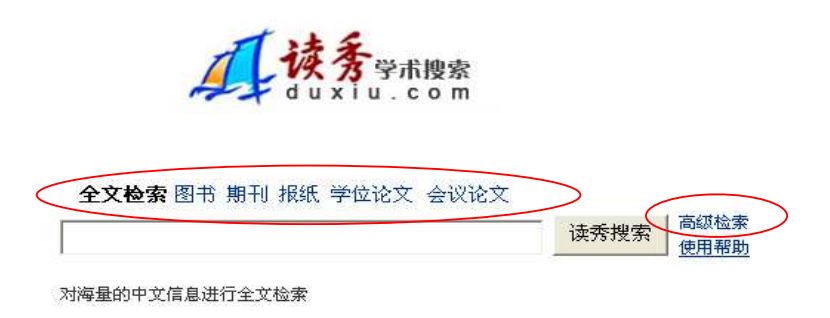

**3.** 读秀提供了六个检索频道:全文检索频道、图书频道、期刊频道、报纸频道、 学位论文频道和会议论文频道

**DUXIU supplys six searching channels: full text searching channel, books channel , magzine channel , newspaper channel , degree thesis channel and conference thesis channel** 

您可以根据不同的需要选择不同的频道。

**You can choose different channel on different need.**

**4.** 读秀为了方便用户的使用还提供了高级检索功能。

**DUXIU also provides advanced Search** 

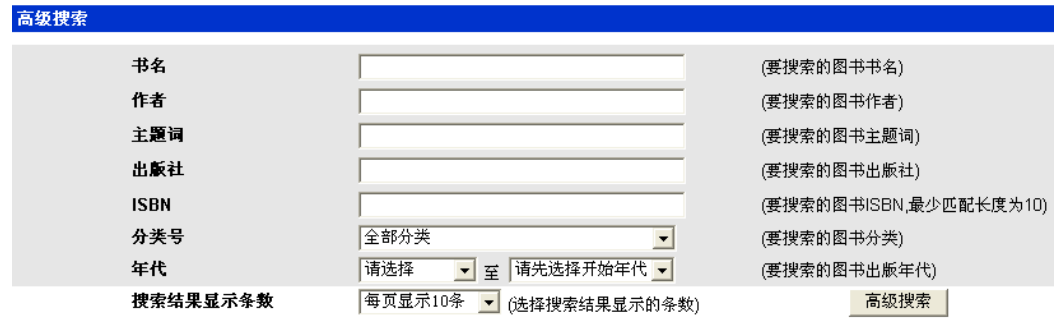

## 5. 提供书目的文献传递功能,通过"图书馆文献传递中心"可以将您想阅读的 部分传递到您指定的邮箱。

**You could email the part of this book you want to read to your email through** "图书馆文献传递中心 **"** 

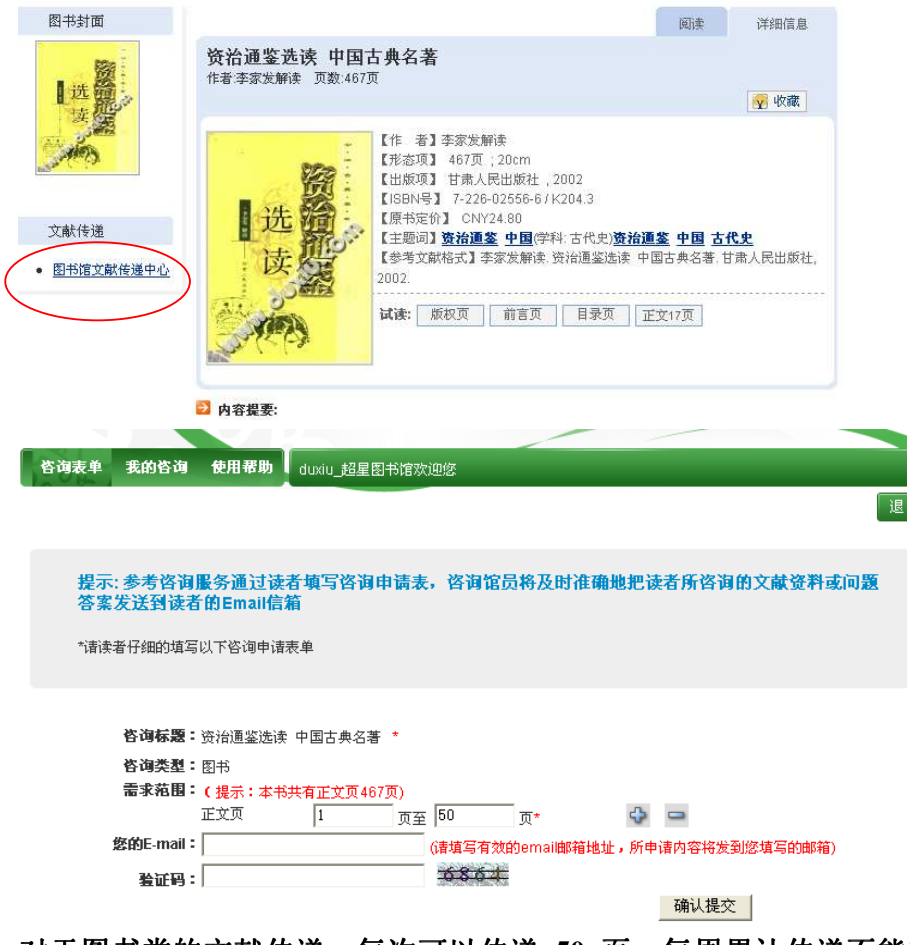

对于图书类的文献传递,每次可以传递 50 页,每周累计传递不能超过全书的 **20%**。

**It can transfer 50 pages per time,20% of the book per week in all in book channel and full text channel.** 

**6.** 期刊频道、报纸频道、学位论文和会议论文频道的文献传递和以上不同**,**但是 依然会把您需要的信息传递到您指定的邮箱:

**The literature transfering in magazine channel**、**newspaper channel**、**degree thesis** 

**channel and conference channel is different from others channel in method**, **however, you could also email what you need to your email:** 

 $\frac{1}{2}$  and  $\frac{1}{2}$  and  $\frac{1}{2}$ المسال ت ب وأحسب وأراد duxiu.com 英汉问候语对比研究 19收藏 【作 者】吴红军 【学位授予单位】新疆大学 【学位名称】硕士 ♪ 获取原文: 文献传递 馆际互借与文献传递 R责声明:读秀不承担任何由内容服务商提供的信息所引起的争议和法律责任,一切争议和法律责任请与内容服 春商联系。 系我们 ww.duxiu.com Copyright© 2008 · powered by duxiu © 网上客服 网关咨询 无特别说明情况下凡带 问题: 英汉问候语对比研究 B Z U 40 | X2 x2 | & PD B | K) ∞ | 事 事 事 ■ | 字 字 | H H A Z O D + B M 英汉问候语对比研究, | 可题详细描述: Q设计模式 回HTML模式 查询范围: □ 标准 □ 专利 □ 期刊 □ 会议论文 ■ 学位论文 查询范围: 厂 标准 厂 专利<br>其他查询范围: <mark>最近几年的论文</mark><br>便于专家为您提供? ■取疋几年的10メ<br>便于专家为您提供准确的回复结果,请提供信息范围和年代。  $\blacktriangledown$ 要求回复深度: 普通 ▼ 优先级: 普通 <mark>-</mark> 电话: 1234567  $_{\mathsf{QQ}}$  : 单位: 提交 关闭

在表中填写好详细的问题描述、邮箱等,提交后,就会把您想要阅读的部分发 送到您指定的邮箱中。

**The exactly content will be emailed to your email afer you fill the table and submit.**